# Konfigurationsbeispiel: Cisco Unity Express-**Netzwerke** Ī

## Inhalt

**Einführung Voraussetzungen** Anforderungen Verwendete Komponenten Zugehörige Produkte Konventionen Konfigurieren Netzwerkdiagramm Konfigurationen Konfigurieren von VPIM auf Cisco Unity Express Konfigurieren von VPIM auf Cisco Unity Konfigurieren von DNS Optionale Konfigurationselemente **Einschränkungen** Überprüfen der Netzwerkverbindung Konfiguration von Cisco Unity Express Site 4 Verwendung der GUI für die Konfiguration Verwenden der CLI für die Konfiguration Konfiguration von Cisco Unity Express Site 6 Verwendung der GUI für die Konfiguration Verwenden der CLI für die Konfiguration Konfiguration von Cisco Unity Site 7 Konfigurieren von Bereitstellungsstandorten Überprüfen der Microsoft Exchange- und UVC-Konfiguration Konfigurieren des DNS Überprüfen Überprüfen der DNS-Serververbindung Überprüfen der Site-to-Site-Verbindung Überprüfen der Netzwerkkonfiguration Verifizieren der Senden-VPIM-Aktivität von Nachrichten Fehlerbehebung Verwenden von Show-Befehlen zur Überwachung von Cisco Unity Express-Vorgängen Verwenden von Trace-Befehlen zur Überwachung von SMTP- und VPIM-Aktivitäten

# Einführung

Hinweis: Obwohl dieses Konfigurationsbeispiel Beschreibungen bestimmter Verfahren enthält, wird davon ausgegangen, dass der Inhalt mit den allgemeinen Benutzeroberflächen für Cisco Unity- und Cisco Unity Express-Systeme vertraut ist. Detaillierte Funktionen- und Funktionsbeschreibungen für diese Produkte finden Sie in der entsprechenden Befehlsreferenz, Konfiguration und Administratoranleitung.

Dieses Dokument enthält eine Beispielkonfiguration für eine Voicemail-Konfiguration für Cisco Unity Express Voice Profile for Internet Mail (VPIM). Im Beispiel verbindet VPIM zwei Cisco Unity Express-Standorte und einen Cisco Unity-Standort. Alle drei Standorte werden von einem zentralen Cisco CallManager gesteuert. Beim CallManager kann es sich um Cisco CallManager Express (CME) oder Cisco Call Manager handeln. Für die Bereitstellung von Netzwerkverbindungen zwischen Cisco Unity Express und Cisco Unity spielt es keine Rolle, welcher Call Manager die Anrufsteuerung übernimmt. Die Konfiguration für Voicemail-Netzwerke bleibt unverändert.

Das Konfigurationsszenario in diesem Dokument gilt für Voicemail-Netzwerke zwischen drei Standorten. Die Konfiguration weist die folgenden Merkmale auf:

- Vermaschtes Netzwerk Alle Standorte können Sprachnachrichten an alle anderen Standorte senden und Sprachnachrichten empfangen. Bis zu 500 Cisco Unity Express-Standorte können in einem Netzwerk vernetzt werden. Cisco Unity kann an eine deutlich größere Anzahl von Standorten (Zustellorte) senden und von diesen empfangen.
- VPIM-Netzwerke In diesem Beispiel agiert das Cisco Unity-System als DNS-Server (Domain Name System) zwischen den Standorten.
- 4-stelliger Nummernplan Beispiel für vierstellige Telefonnummern aus dem Nummernplan: IP-Telefone an Standort 4 (Cisco Unity Express) sind 4001 und 4002, an Standort 6 (Cisco Unity Express) 6001 und 6002 und an Standort 7 (Cisco Unity) 7006.
- Keine Konnektivität für das öffentliche Telefonnetz (PSTN) In der Konfiguration der drei Standorte hat die PSTN-Konnektivität keine Bedeutung für die Konfiguration des Voicemail-Netzwerks. In den gemeinsam vernetzten Niederlassungen wird diese PSTN-Konnektivitätskonfiguration verwendet.

## Voraussetzungen

### Anforderungen

Bevor Sie diese Konfiguration versuchen, stellen Sie sicher, dass Sie die folgende Voraussetzung erfüllen:

Cisco Unity Express und Cisco Unity müssen Softwareversionen ausführen, die VPIM-Netzwerke unterstützen. Diese Unterstützung beginnt mit Cisco Unity Express Release 2.0 und Cisco Unity Release 4.03. Die empfohlenen Versionen sind Cisco Unity Express Version 2.1 und Cisco Unity Release 4.04.

### Verwendete Komponenten

Die Informationen in diesem Dokument basieren auf den folgenden Software- und Hardwareversionen:

• Am Standort 4 befindet sich ein Cisco 3725-Router mit Cisco Survivable Remote Site

Telefony (SRST) und Cisco Unity Express.

- Am Standort 6 befindet sich ein Cisco 3745-Router mit Cisco SRST und Cisco Unity Express.
- An Standort 7 einen Cisco CallManager und Cisco Unity
- Cisco CallManager Version 4.0.1
- Cisco Unity 4.04
- Cisco IOS 12.3(11)T2 mit IP-Sprachfunktionen
- Cisco Unity Express Version 2.1

Alle Standorte haben Ethernet-Verbindungen zum IP-Netzwerk. Die Standorte 4 und 6 verfügen jeweils über zwei Cisco 7960 IP-Telefone und Standort 7 über ein einzelnes Cisco IP-Telefon. Alle IP-Telefone und Wählpläne werden vom zentralen Cisco CallManager gesteuert, und die Router sind für den Cisco SRST-Betrieb konfiguriert.

Die Informationen in diesem Dokument wurden von den Geräten in einer bestimmten Laborumgebung erstellt. Alle in diesem Dokument verwendeten Geräte haben mit einer leeren (Standard-)Konfiguration begonnen. Wenn Ihr Netzwerk in Betrieb ist, stellen Sie sicher, dass Sie die potenziellen Auswirkungen eines Befehls verstehen.

### Zugehörige Produkte

Diese Konfiguration kann auch mit den folgenden Hardware- und Softwareversionen verwendet werden:

- Cisco Router der Serie 2800.
- Cisco Router der Serie 3800
- Für Cisco Router der Serie 2800: Cisco IOS Release 12.3(8)T4 oder höher Für Cisco Router der Serie 3800: Cisco IOS Release 12.3(11)T und neuere Versionen.

### Konventionen

Die in Tabelle 1 aufgeführten Konventionen werden in diesem Dokument verwendet.

#### Tabelle 1 Konventionen in diesem Dokument

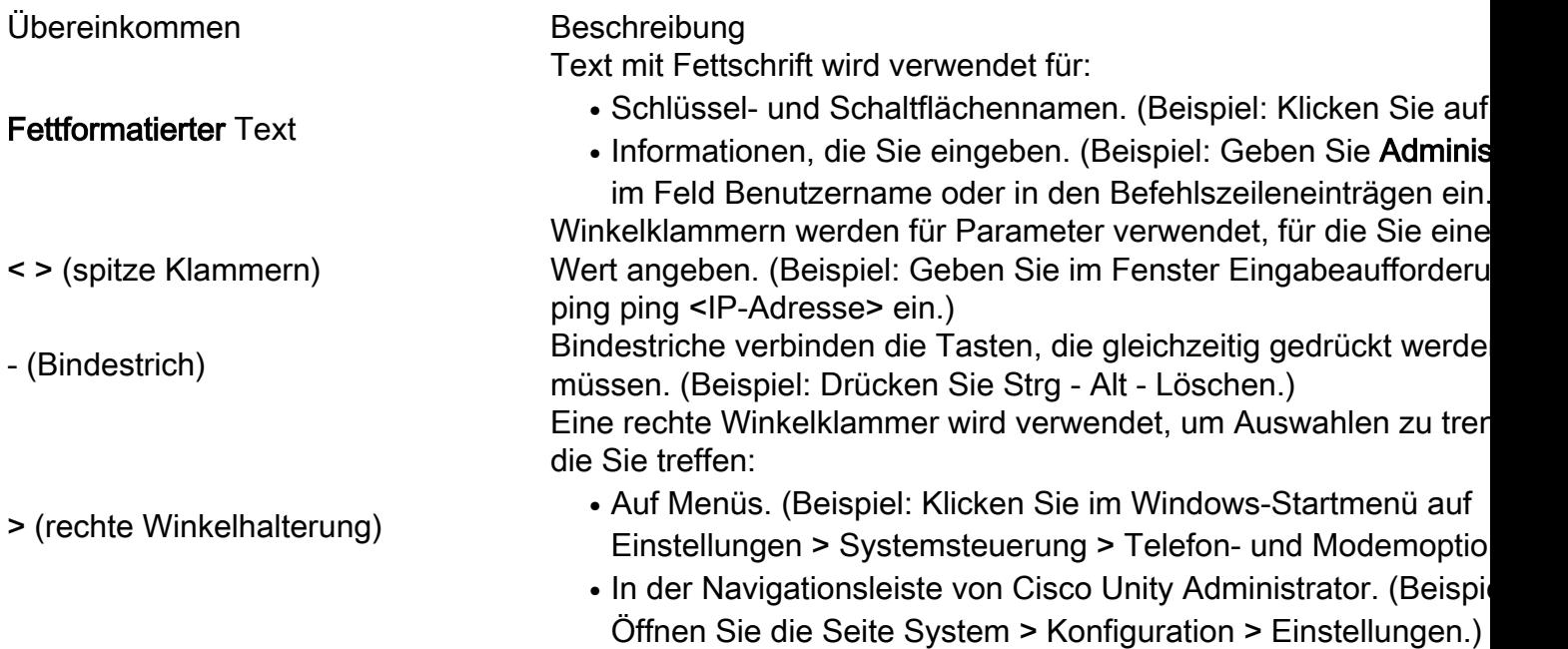

Der Buchstabe, der im Adressbereich Stellt eine öffentliche Internetadresse oder ein öffentliches Netzwer

mit hoher Reihenfolge für eine IP-Adresse im V4-Format verwendet wird.

Die Buchstaben x und y in den Telefonnummern.

Klasse A dar. Wird nur zur Veranschaulichung verwendet, um die Verwendung öffentlicher Nummern zu verhindern. (Beispiel: a.23.10.224.) Stellt die Ortsvorwahl und das Präfix für eine Telefonnummer dar.

nur zur Veranschaulichung verwendet, um die Verwendung öffentli Nummern zu verhindern. (Beispiel: 2xx.yy.1234.)

Die folgenden Konventionen für Hinweise und Vorsichtsmaßnahmen werden in diesem Dokument ebenfalls verwendet:

Hinweis: Bedeutet, dass der Leser Notiz nimmt. Hinweise enthalten hilfreiche Vorschläge oder Verweise auf Material, das nicht in dem Dokument behandelt wird.

Vorsicht: Bedeutet, dass der Leser vorsichtig ist. In dieser Situation können Sie möglicherweise etwas tun, das zu Schäden an den Geräten oder zu Datenverlusten führen kann.

## Konfigurieren

In diesem Abschnitt erhalten Sie Informationen zum Konfigurieren der in diesem Dokument beschriebenen Funktionen.

Hinweis: Um weitere Informationen zu den in diesem Dokument verwendeten Befehlen zu erhalten, verwenden Sie das [Command Lookup Tool](//tools.cisco.com/Support/CLILookup/cltSearchAction.do) [\(nur registrierte Kunden\)](//tools.cisco.com/RPF/register/register.do).

### Netzwerkdiagramm

In diesem Dokument wird die im Diagramm unten dargestellte Netzwerkeinrichtung verwendet.

#### Abbildung 1 Netzwerkdiagramm mit Cisco Unity Express Networked with Cisco Unity

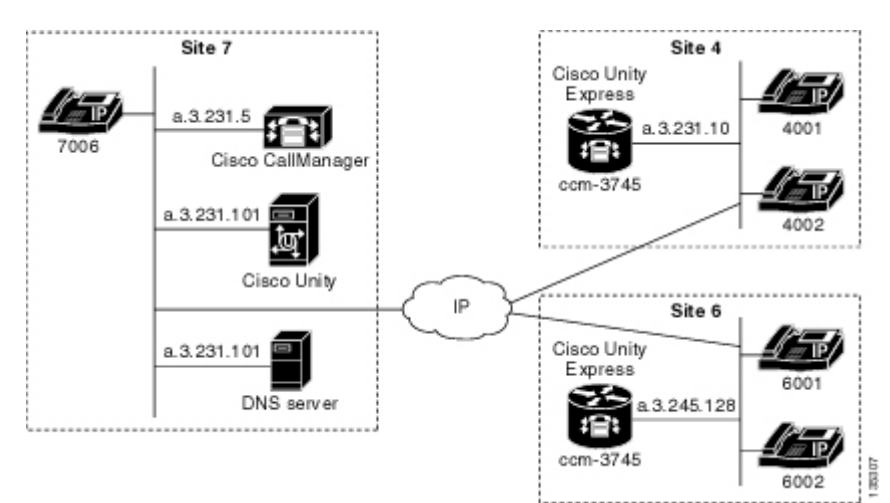

Der Standort 4 weist die folgenden Merkmale auf:

- Cisco 3725-Router mit NM-CUE
- IP-Netzwerkzugriff über IP-Adresse a.3.231.10
- Konfiguration von Cisco CallManager/Cisco SRST mit zwei Cisco IP-Telefonen (Durchwahlen 4001 und 4002)
- Cisco Unity Express IP-Adresse a.3.231.128
- Netzwerkstandort-ID 444

• Cisco Unity Express DNS-Domänenname ch4.cue.cisco.com

Der Standort 6 weist die folgenden Merkmale auf:

- Cisco 3745-Router mit NM-CUE
- IP-Netzwerkzugriff über IP-Adresse a.3.245.1
- Konfiguration von Cisco CallManager/Cisco SRST mit zwei Cisco IP-Telefonen (Durchwahlen 6001 und 6002)
- Cisco Unity Express IP-Adresse a.3.245.128
- Netzwerkstandort-ID 666
- Cisco Unity Express DNS-Domänenname ch6.cue.cisco.com

Der Standort 7 weist die folgenden Merkmale auf:

- Cisco Call Manager mit IP-Adresse a.3.231.5
- Ein Cisco IP-Telefon (Durchwahl 7006)
- Cisco Unity mit IP-Adresse a.3.231.101
- Netzwerkstandort-ID 777
- Cisco Unity DNS-Domänenname unity.cisco.com
- DNS-Server (vom Cisco Unity-Server gehostet) mit der IP-Adresse a.3.231.101

### Konfigurationen

In diesem Dokument werden die unten angegebenen Konfigurationen verwendet:

### Konfigurieren von VPIM auf Cisco Unity Express

Gehen Sie folgendermaßen vor, um eine VPIM-Netzwerkkonfiguration auf Cisco Unity Express einzurichten:

Schritt 1 Konfigurieren Sie einen DNS-Server, und geben Sie dessen IP-Adresse an.

Schritt 2 Definieren Sie alle anderen Standorte, die Sie vernetzen möchten.

- Schritt 3 Geben Sie für jeden Standort Folgendes an:
	- $\bullet$  Standort-ID
	- Domänenname (DNS-Hostname)

Schritt 4 Legen Sie die lokale Standort-ID fest (definieren Sie, welche der Standorte lokal ist).

### Konfigurieren von VPIM auf Cisco Unity

Gehen Sie folgendermaßen vor, um eine VPIM-Netzwerkkonfiguration auf Cisco Unity einzurichten:

Schritt Definieren Sie den primären Standort (den lokalen Standort).

1

Schritt Definieren Sie einen Bereitstellungsort für jeden Remote-Standort, mit dem Sie ein Netzwerk 2 einrichten möchten.

Schritt Geben Sie für jeden Bereitstellungsort Folgendes an:

- Anzeigename
- Wählen-ID (diese entspricht der Cisco Unity Express-Standort-ID)
- Zieltyp als VPIM eingeben
- SMTP-Domänenname (DNS-Hostname)

Schritt Konfigurieren Sie den Unity Voice Connector (UVC) auf Cisco Unity, um Windows Exchange für 4 SMTP (d. h. VPIM)-Datenverkehr einzurichten.

### Konfigurieren von DNS

Verwenden Sie diese allgemeinen Schritte, um den DNS-Server einzurichten.

#### Optionale Konfigurationselemente

Die folgenden Elemente sind optionale Konfigurationselemente:

- Sie können gesprochene Namen über die AVT-Schnittstelle (Administration via Telefony) von Cisco Unity Express aufzeichnen. Dadurch erhält der Absender der Nachricht eine gesprochene Bestätigung für den Zielstandort (anstelle eines numerischen Lesevorgangs für die Standort-ID).
- Sie können gesprochene Namen für Zustellorte aufzeichnen, die auf Cisco Unity aufgezeichnet werden können.
- Sie können Remote-Benutzer im statischen Verzeichnis von Cisco Unity Express definieren (und gesprochene Namen können über AVT aufgezeichnet werden), sodass eine Person eine Namensbestätigung erhält, wenn sie eine Nachricht an einen dieser Remote-Benutzer sendet.
- Sie können gesprochene Namen und vCard-Informationen mit jeder Nachricht senden, um Cisco Unity- oder Cisco Unity Express-Verzeichnisse zu aktualisieren und die Ausgabe der Nachricht an den Empfänger im Header zu erleichtern. Mit Cisco Unity Express werden standardmäßig gesprochene Namen und vCard-Informationen gesendet. Bei Cisco Unity wird in der Standardkonfiguration gefordert, dass die Informationen nicht gesendet werden - eine explizite Konfiguration am Lieferort (für den Sendestandort) ist erforderlich, um diese Informationen einzuschließen. Durch die Implementierung von vCard- und gesprochenen Namensinformationen können explizitere Informationen in der Ausgabe des Nachrichten-Headers an den Empfänger bereitgestellt werden. Wenn Sie beispielsweise Ihre Voicemail ohne vCard und Spoke-Name-Informationen abrufen, kann die Kopfzeile einer neuen Nachricht wie folgt aussehen: "Die Nachricht wurde heute um 15:20 Uhr von einer unbekannten Nummer empfangen." Bei vCard-Informationen kann der Nachrichtenheader wie folgt ausgeben: "Die Nachricht wurde heute um 15:20 Uhr von der Durchwahl yyy9756 empfangen." Bei vCard- und gesprochenen Namensinformationen kann der Nachrichtenheader wie folgt ausgeben: "Die Nachricht, die Jane Doe heute um 15:20 Uhr erhalten hat."
- Sie können Telefonpräfixe so konfigurieren, dass eine begrenzte Anzahl von Ziffernänderungen an Zieladressziffern möglich wird, die mit der Nachricht über VPIM gesendet werden.
- Mit Cisco Unity Express können Sie Mindest- und Höchstwerte für die Länge einer ●Erweiterung eines Standorts konfigurieren. Dadurch kann das sendende System eine begrenzte Anzahl von Fehlerprüfungen bei blinden Adressen durchführen.